Статья опубликована: «Научно-технический вестник СПбГУ ИТМО». Выпуск 23. Высокие технологии в оптических и информационных системах. СПб.: СПбГУ ИТМО. 2005, с. 118-129.

# **ПОСТРОЕНИЕ ВИЗУАЛИЗАТОРОВ АЛГОРТМОВ ДИСКРЕТНОЙ МАТЕМАТИКИ Корнеев Г.А., Шалыто А.А.**

В статье описана технология построения визуализаторов алгоритмов. Технология иллюстрируется на примере построения визуализатора алгоритма поиска максимума в массиве натуральных чисел. Описываемая технология также применима для построения визуализаторов сложных алгоритмов дискретной математики.

#### **Введение**

При изучении дискретной математики [1, 2], важную роль играют визуализаторы алгоритмов, позволяющие в наглядной форме динамически отображать детали их работы. Это открывает возможность использования нового подхода к обучению дискретной математике и программированию [3, 4].

Визуализатор — это программа, в процессе работы которой на экране компьютера динамически демонстрируется применение алгоритма к выбранному набору данных. Визуализаторы позволяют изучать работу алгоритмов, как в автоматическом, так и в пошаговом режиме, аналогичном режиму трассировки программ. При этом трассировка может осуществляться малыми и большими шагами, как в прямом, так и в обратном направлении.

Для построения визуализаторов авторами была предложена технология *Vizi* [5] и программный пакет с тем же названием, позволяющие автоматизировать построение визуализатора за счет генерации логики визуализатора на основе конечных автоматов [6]. Для иллюстрации применения этой технологии достаточно построить визуализатор простого алгоритма, что и сделано в настоящей работе. Однако, рассматриваемая технология применима и для построения визуализаторов сложных алгоритмов, примеры которых приведены на сайте <http://is.ifmo.ru> в разделе "Визуализаторы".

# **Технология построения визуализатора**

Опишем порядок разработки визуализатора с применением технологии *Vizi*.

- 1. Постановка задачи и анализ литературы
- 2. Создание визуализируемой программы
	- реализация алгоритма
	- отладка построенной программы
- 3. Разработка концепции визуализации
	- выделение "интересных" шагов алгоритма
	- разработка концепции визуального представления
	- разработка набора комментариев
	- разработка элементов управления
- 4. Построение XML-описания визуализируемой программы
	- выделение модели данных
	- преобразование программы
	- запись XML-описания отдельных процедур
	- запись XML-описания визуализируемой программы
	- отладка XML-описания визуализируемой программы
	- интеграция набора комментариев в XML-описание
- 5. Реализация визуального представления
- 6. Реализация элементов управления
- 7. Интеграция и отладка визуализатора
	- интеграция визуального представления в XML-описание
	- генерация кода по XML-описанию визуализатора
	- отладка визуализатора.

На первом этапе производится постановка задачи и анализ литературы. При этом рассматриваются существующие модификации алгоритма и одна из них выбирается для визуализации.

На следующем этапе создается и отлаживается программа, реализующая выбранную модификацию алгоритма.

На третьем этапе разрабатывается концепция визуализации. При этом сначала выделяются те шаги алгоритма, которые представляют наибольший интерес ("интересные" шаги). Затем разрабатывается общая концепция визуального представления, в рамках которой разрабатываются слайды для каждого "интересного" шага. Одновременно с разработкой визуального представления для каждого "интересного" шага пишутся комментарии, поясняющие действия, выполняемые алгоритмом. После этого разрабатываются элементы управления визуализатором, в частности, определяется, какие параметры и в каких пределах сможет регулировать пользователь.

На четвертом этапе производится построение XML-описания визуализируемой программы, созданной на втором этапе. Первоначально из программы выделяется модель данных для того, чтобы визуализатор имел доступ к переменным, используемых при визуализации. Так как в работе [7] было предложено ограничить число типов управляющих конструкций в программе операторами присваивания, ветвления, цикла с предусловием, вызова процедур и блочными операторами, то предварительно программу необходимо преобразовать к такому виду. После этого записываются XML-описания отдельных процедур, которые затем объединяются в XML-описание визуализируемой программы. Затем созданное XML-описание отлаживается при помощи средств, предоставляемых пакетом *Vizi*. Этап завершается добавлением комментариев, разработанных на третьем этапе к XML-описанию визуализируемой программы.

На пятом и шестом этапах производится реализация визуального представления и элементов управления, в соответствии с концепцией, разработанной на третьем этапе.

На заключительном этапе интегрируются результаты четвертого и пятого этапов, и производится отладка визуализатора.

Проиллюстрируем применении этой технологии на простом примере —построении визуализатора алгоритма поиска максимума в массиве натуральных чисел.

#### **1. Постановка задачи и анализ литературы**

Задан массив из *N* натуральных чисел. Требуется найти в нем максимальное число.

Алгоритм решения этой задачи очень прост и поэтому сразу перейдем к следующему этапу.

# **2. Создание визуализируемой программы**

Задача поиска максимума в массиве решается следующей программой:

```
void main() { 
  int max = 0;
  for (int i = 0; i < a.length; i++) {
     if (max < a[i]) {
       max = a[i]; } 
  } 
}
```
Здесь а — массив, в котором производится поиск максимума, max — значение текущего максимума (после і-ой итерации — среди первых і элементов).

Отметим, что инициализация максимума нулем не приводит к ошибке, так как по условию залачи в массиве содержатся только натуральные числа.

# 3. Разработка концепции визуализации

Выделение "интересных" шагов алгоритма. В визуализаторе поиска максимума наиболее интересным являются шаги, осуществляющие ветвление и связанное с ним обновления текущего максимума. Кроме того, должны быть выделены начальное и заключительное состояния.

Специально визуализировать переход к следующему элементу массива вряд ли имеет смысл.

В табл. 1 приведен список "интересных" шагов алгоритма.

Таблица 1. "Интересные" шаги алгоритма

| Шаг                              | Пояснение                                                  |  |  |  |
|----------------------------------|------------------------------------------------------------|--|--|--|
| Начальное состояние              | Описывается цель алгоритма                                 |  |  |  |
| Инициализация максимума          | Инициализация текущего максимума нулем и соответствующие   |  |  |  |
|                                  | пояснения                                                  |  |  |  |
| Проверка на обновление максимума | Проверяется необходимость обновить текущий максимум        |  |  |  |
| Обновление текущего максимума    | Присваивание текущему максимуму значения текущего элемента |  |  |  |
| Заключительное состояние         | Отображение результатов вычисления                         |  |  |  |

Разработка концепции визуального представления. Основными данными в визуализаторе являются элементы массива и значение текущего максимума. Их значения постоянно должны быть представлены на экране. Поэтому для визуального представления будем использовать схему визуального представления, изображенную на рис. 1.

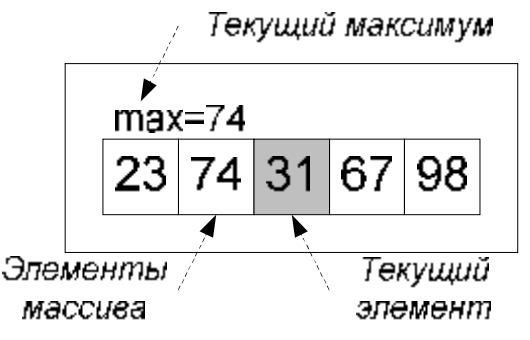

Рис. 1. Схема визуального представления

Отметим, что индекс текущего элемента в массиве, явно не отображается. Вместо этого текущий элемент выделяется цветом.

Для визуализации выделенных "интересных" шагов требуются слайды, представленные в табл. 2.

Разработка набора комментариев. Для каждого из "интересных" состояний разрабатываются комментарии. Отметим, что, так как шаг "Проверка на обновление максимума" соответствует оператору ветвления, то для него должны быть разработаны два комментария: для истинного и ложного условий.

Таблица 2. Слайды для "интересных" шагов

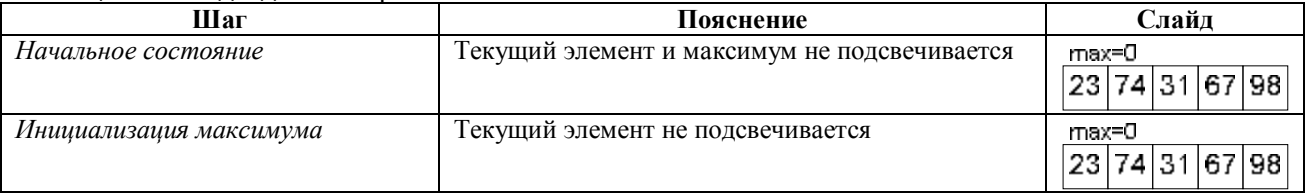

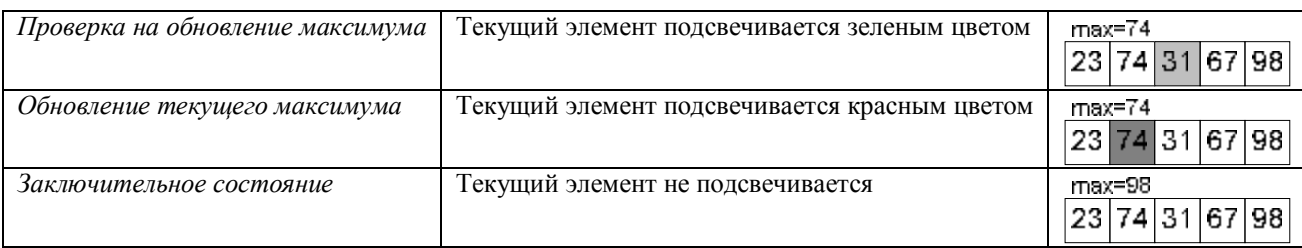

Отметим, что комментарии могут содержать параметры, места включения которых задаются следующим образом:

{*номер параметра*}

Значения параметров вычисляются и подставляются в процессе работы визуализатора.

Приведем набор комментариев для визуализатора поиска максимума (табл. 3). Выражения, соответствующие параметрам визуализатора, указаны в столбце "Параметры".

# Таблица 3. Набор комментариев

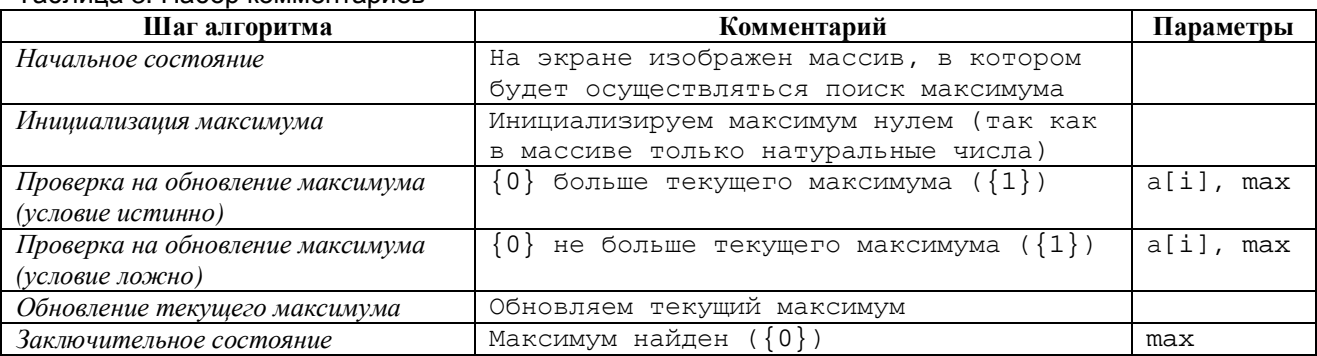

**Разработка элементов управления.** Список элементов управления визуализатора приведен в табл. 4. Отметим, что только два из них не являются стандартными, а все остальные входят в библиотеку *Vizi*.

### Таблица 4. Элементы управления

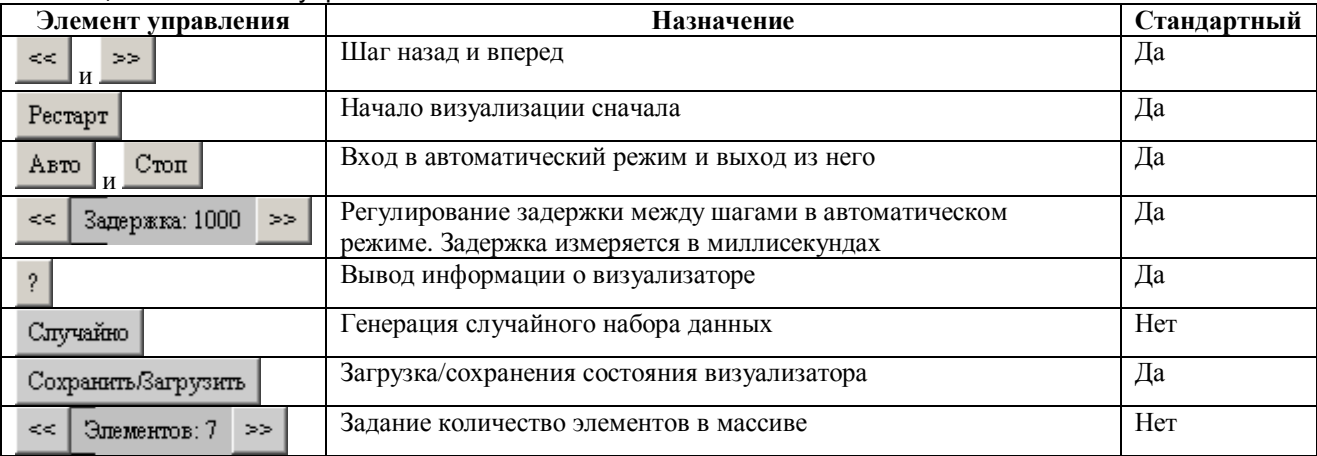

Элементы управления визуализатором компонуются в области элементов управления, как показано на рис. 2.

| $\leq$ >> Pecrapr ABTO $\leq$ 3anepxka: 1000 >> ? |                                                       |  |  |  |  |
|---------------------------------------------------|-------------------------------------------------------|--|--|--|--|
|                                                   | Случайно   Сохранить Загрузить   <<   Элементов: 7 >> |  |  |  |  |

Рис. 2. Область элементов управления

# 4. Построение XML-описания визуализируемой программы

Рассмотрим этапы построения XML-описания.

Выделение модели данных. В визуализируемой программе используются три переменные:

- $\bullet$  max значение текущего максимума;
- $\bullet$  a массив, в котором осуществляется поиск;
- $i$  индекс текущего элемента массива а.

Эти переменные должны быть вынесены в модель данных для того, как отмечено выше, визуализатор имел доступ к ним. При этом значения переменных тах и а будут визуализироваться, а значения переменной i — нет. Поэтому сделаем переменные max и a глобальными, а переменную *і* — локальной для процедуры поиска максимума. XMLописание переменных имеет следующий вид:

```
<variable
  description = "Массив для поиска"
  name = "a"type = "int[]"<br>value = "new int[]{1, 2, 3, 1, 3, 5, 6}"
/<variable
  description = "Текущий максимум"
  name = "max"
  \lim_{n \to \infty} \frac{\log x}{n} = \lim_{n \to \infty} \frac{\log x}{n} value
  t yne
/<variable
 description = "Переменная цикла"
  name = "i"= "int"
  type
/
```
Отметим, что для глобальных переменных указаны их начальные значения, которые могут быть использованы при отладке.

В модель данных также вынесем переменную, содержащую ссылку на экземпляр визуализатора. Она будет применяться для формирования визуального представления текущего шага. Опишем ее следующим образом:

```
<variable
   description = "Экземпляр апплета"
   name = "visualizer"= "FindMaximumVisualizer"
  type
   \begin{array}{ccc} \n\text{value} & - & \text{time} \\ \n\text{value} & - & \text{time} \n\end{array}\sqrt{2}
```
Для ссылок на переменные, вынесенные в модель данных, применяется нотация вида

**@имя** переменной

Таким образом, после выделения модели данных программа имеет следующий вид:

```
void main() {
   @max = 0;for (\emptyset i = 0; \emptyset i < \emptyset a.length; \emptyset i++) {
       if (@max < @a[@i]) {
           @max = @a[@i];\}\mathcal{E}\mathcal{E}
```
Преобразование программы. Сначала преобразуем цикл со счетчиком в цикл с предусловием. После преобразования программа выглядит следующим образом:

```
void main() {
   @max = 0;\omegai = 0:
   while (\emptyset i < \emptyset a.length) {
       if (@max < @a[e1]) {
          @max = @a[@i];\rightarrow@i++;\left\{ \right\}\}
```
Теперь преобразуем выражение @i++ к виду простого присваивания. В соответствии с семантикой языка Java [8], это приводит к оператору

 $\omega i = \omega i + 1$ 

Для автоматического построения кода, осуществляющего обратную трассировку алгоритма, требуется заменить операторы присваивания на операторы обратимого присваивания [5], имеющие вид @=. В результате, визуализируемая программа будет записана следующим образом:

```
void main() {
   @max @= 0;@i @= 0;while (\emptyset i < \emptyset a.length) {
      if (@max < @a[@i]) {
         @max @= @a[@i];
      \rightarrow@i @= @i + 1;
   \left\{ \right\}\}
```
Запись XML-описания отдельных процедур. В XML-описании процедуре соответствует элемент auto, который содержит описание локальных переменных (элемент variable) и шаги алгоритма (элементы step - для присваивания, if - для ветвления и while — для цикла с предусловием) [5].

Отметим, что для каждого шага алгоритма должен быть указан его идентификатор (атрибут id), используемый в дальнейшем при генерации кода и словесное описание (атрибут description), применяемое при отладке [5].

Визуализируемая программа содержит одну процедуру main, XML-описание которой будет иметь вид:

```
<auto id="Main" description="Ищет максимум в массиве">
  <variable description="Переменная цикла" name="i" type="int"/>
  <step id="Initialization" description="Инициализация">
     <action>@max @= 0;</action>
  </step>
  <step id="LoopInit" description="Начало цикла">
     <action>@i @= 0;</action>
  \langle/step>
  <while id="Loop" description="Цикл" test="@i &lt; @a.length">
     <if id="Cond" description="Условие" test="@max &lt; @a[@i]">
       <then>
          <step id="newMax" description="Обновление максимума">
            <action>@max @= @a[@i];</action>
          </step>
       \langle then>
     \langle / i f ><step id="inc" description="Инкремент">
       <action>@i @= @i + 1; </action>
     \langle/step>
  \langle/while>
\langle/auto>
```
Отметим, что i, как локальная переменная процедуры main, описана в теле этой процедуры.

**Запись XML-описания визуализируемой программы.** Для построения полного описания визуализируемой программы добавим к описанию процедуры main описания переменных модели данных и метода toString [5], который применяется при отладке:

```
<algorithm> 
  <... описание переменных ...>
  <toString> 
     StringBuffer s = new StringBuffer(); 
    s.append("max = ").append(@max).append("\n");
    s.append("i = ").append(@Main@i).append("\n");
     return s.toString(); 
  </toString> 
  <... XML-описание процедуры main ...> 
</algorithm>
```
Для получения XML-описания визуализатора в целом, требуется включить описание программы в описание визуализатора:

```
<!DOCTYPE visualizer PUBLIC 
     "-//IFMO Vizi//Visualizer description" 
     "http://ips.ifmo.ru/vizi/dtd/visualizer.dtd" 
><visualizer 
  id="FindMaximum" 
  package="ru.ifmo.vizi.find_max" 
  main-class="FindMaximumVisualizer" 
  name-ru="Поиск максимума" 
  author-ru="Георгий Корнеев" 
  author-email="kgeorgiy@rain.ifmo.ru" 
  supervisor-ru="Георгий Корнеев" 
  supervisor-email="kgeorgiy@rain.ifmo.ru" 
  copyright-ru="Кафедра КТ, СПбГУ ИТМО, 2005" 
  preferred-width="400" 
  preferred-height="250" 
\ddot{\phantom{1}}<... XML-описание алгоритма ...>
  <configuration> 
  </configuration> 
</visualizer>
```
В атрибутах элемента visualizer описания визуализатора указываются пакет и имена классов визуализатора, а также информация об авторе [5].

**Отладка XML-описания визуализируемой программы.** Отладка XML-описания визуализатора производится при помощи средств, входящих в пакет *Vizi*.

Для этого вызовом *build*-скрипта с параметром debug-source [5] генерируется файл с реализацией алгоритма, заданного XML-описанием:

```
/** 
   * Ищет максимум в массиве. 
   */ 
private final void Main() { 
  // Инициализация 
  d.max = 0;// Начало цикла 
  d.Main_i = 0;
```

```
// Шикл
  while (d.Main i < d.a.length) {
     // Условие
     if (d.max < d.a[dMain i]) {
       // Обновление максимума
       d.max = d.a[d.Main i];\mathcal{E}// Инкремент
    d.Main_i = d.Main_i + 1;\{\}
```
Данный файл позволяет убедиться в том, что XML-описание корректно. Отметим, что сгенерированный код содержит комментарии с информацией, перенесенной из атрибутов description XML-описания.

Проверим также корректность автоматического обращения визуализируемой программы. Для этого вызовом build-скрипта с параметром debug-check создадим тест и запустим его командой CheckFindMaximum из каталога deploy [5]. Удостоверимся что, тест прошел успешно:

```
Check 1 steps... OK ()
Check 2 steps... OK ()
Check 36 steps... OK ()
Check 37 steps... OK ()
OK
```
Интеграция набора комментариев в XML-описание. Добавим разработанные комментарии к XML-описанию.

Для отображения комментариев в начальном и конечном состояниях к описанию процедуры main требуется добавить шаги start и finish:

```
<auto id="Main" description="Ищет максимум в массиве">
  <variable description="Переменная цикла" name="i" type="int"/>
  <start comment-ru="На экране изображен массив, в котором будет
          осуществляться поиск максимума"/>
  <step id="Initialization" description="Инициализация"
       comment-ru="Инициализируем максимум нулем (так как в массиве
         только натуральные числа).">
    \alphaction>@max @= 0;</action>
  \langle/step>
  <step id="LoopInit" description="..." level="-1">...</step>
  <while id="Loop" description="Цикл" test="@i &lt; @a.length"
       level="-1"<if id="Cond" description="Условие" test="@max &lt; @a[@i]"
       true-comment-ru="\{0\} больше текущего максимума (\{1\})"
       false-comment-ru="{0} не больше текущего максимума ({1})"
       comment-args="new Integer(@a[@i]), new Integer(@max)"
    \overline{\phantom{0}}<then>
          <step id="newMax" description="Обновление максимума"
               comment-ru="Обновляем текущий максимум">
            <action>@max @= @a[@i];</action>
          </step>
       \langle then>
    \langle/if>
     <step id="inc" description="..." level="-1">...</step>
       <action>@i @= @i + 1;</action>
    </step>
  \langle/while>
  <finish comment-ru="Максимум найден ({0})"
       comment-args="new Integer(@max)"/>
```

```
\langleauto>
```
Здесь и далее полужирным шрифтом выделены внесенные дополнения.

Отметим, что шагам присвоены уровни (атрибут level), которые определяют какие шаги будут отображаться пользователю в различных режимах работы:

- $\bullet$  -1 не отображается пользователю
- $0 -$  отображается при выполнении обычных шагов и пропускается при больших шагах (значение по умолчанию).
- 1 отображается при выполнении как обычных, так и больших шагов.

# 5. Реализация визуального представления

Разработанное визуальное представление весьма просто (табл. 2) и его отображение может производиться вызовом одного метода

```
updateArray(<индекс элемента>, <номер цвета>)
```
При вызове этого метода первым параметром передается индекс выделенного элемента, а вторым — способ его отображения: 0 — без выделения, 1 — зеленый, 2 — красный.

### 6. Реализация элементов управления

Визуализатор солержит два нестандартных элемента управления: кнопку генерации случайного набора данных и панель задания количество элементов. Первый их них может быть реализован на основе кнопки с подсказкой (HintedButton), а второй на основе панели выбора (AdjustablePanel), вхоляших в пакет Vizi.

Отметим, что в результате воздействия на эти элементы управления изменяются входные данные. Поэтому при их использовании визуализатор должен переходить в начальное состояние.

# 7. Интеграция и отлалка визуализатора

Интеграция визуального представления в ХМL-описание. Добавим вызовы, представления, осуществляющие обновление визуального  $\mathbf K$ шагам, имеющим неотрицательный уровень, путем указания их в элементах draw [5]:

```
<auto id="Main" description="Ищет максимум в массиве">
  <variable description="Переменная цикла" name="i" type="int"/>
  <start ...> <draw>@visualizer.updateArray(0, 0);</draw></start>
  <step \ldots>
     <draw>@visualizer.updateArray(0, 0);</draw>
     <action>@max @= 0;</action>
  </step>
  <step ...>...</step>
  <while ...>
     \langleif ...>
       <draw>@visualizer.updateArray(@i, 1);</draw>
       <then>
          \text{esten}<draw>@visualizer.updateArray(@i, 2);</draw>
             <action>@max @= @a[@i];</action>
          \langle/step>
       \langle/then>
     \langle/if>
     <step ...>...</step>
  \langle/while>
  <finish ...><draw>@visualizer.updateArray(0, 0);</draw></finish>
\langle/auto>
```
Генерация кода по XML-описанию визуализатора. Код визуализатора генерируется, вызовом *build*-скрипта с параметром a11 [5].

В результате этого по XML-описанию будет сгенерирован код, реализующий, в том числе, и логику визуализатора [7]. Для данного визуализатора будут автоматически построены два взаимодействующих автомата с девятью состояниями в каждом.

На рис. 3 приведен скриншот построенного визуализатора, запущенного на массиве значений 56 15 59 10 87.

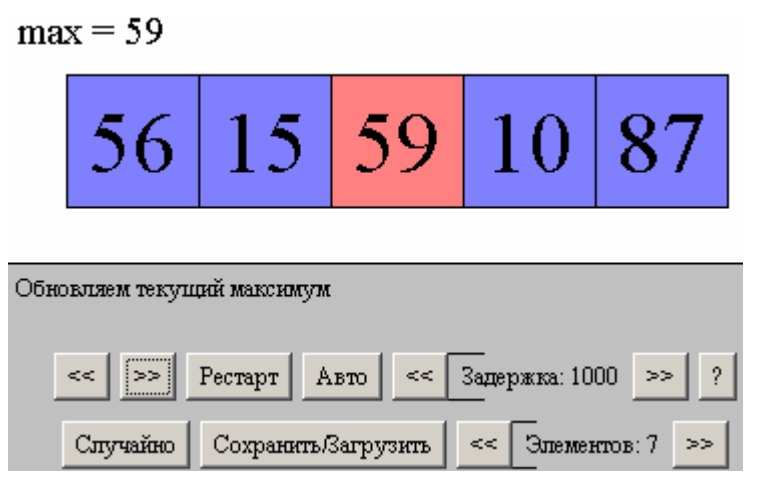

Рис. 3. Визуализатор в одном из состояний

**Отладка визуализатора.** После построения визуализатора запустим его командой FindMaximum\_ru из каталога deploy [5] и проверим его работоспособность. В случае возникновения ошибок они устраняются обычным способом.

# **Заключение**

Из рассмотренного примера следует, что построение визуализаторов с применением технологии и пакета *Vizi* автоматизировано, в отличие от подходов, изложенных в работе [9].

В настоящей работе приведен пример визуализатора простого алгоритма, однако технология *Vizi* позволяет визуализировать и сложные алгоритмы. Например, в работе [10] описывается реализация визуализатора алгоритма нахождения максимального потока в сети методом Диница и Малхотры — Кумара-Махешвари. Реализация этого алгоритма содержит девять процедур, по которым генерируются 18 автоматов, имеющих в сумме более ста состояний.

Визуализатор алгоритма поиска максимума в массиве натуральных чисел и его исходные коды будут опубликованы на сайте <http://is.ifmo.ru> в разеделе "Статьи".

Работа выполнена в рамках совместной лаборатории «Борланд-ИТМО».

# **Список литературы**

- 1. *Кнут Д.* Искусство программирования. Том 1. Основные алгоритмы. М.: Вильямс, 2000.
- 2. *Кормен Т., Лейзерсон Ч., Ривест Р.* Алгоритмы. Построение и анализ. М.: МЦНМО, 1999.
- 3. *Казаков М. А., Столяр С. Е.* Визуализаторы алгоритмов как элемент технологии преподавания дискретной математики и программирования // Международная научнометодическая конференция "Телематика-2000". СПб.: 2000, с. 189-191.
- 4. Корнеев Г. А., Парфенов В. Г., Столяр С. Е., Васильев В. Н. Визуализаторы алгоритмов как основной инструмент технологии преподавания дискретной математики и программирования //Труды международной научно-методической конференции "Телематика-2001". СПб.: СПбГИТМО (ТУ), 2001, с. 119-120.
- 5. *Vizi home page* // <http://ctddev.ifmo.ru/vizi>
- 6. *Корнеев Г.А., Шалыто А.А.* Преобразование программ в систему взаимодействующих конечных автоматов. // Труды Второй Всероссийской Научной конференции «Методы и средства обработки информации». М.: МГУ, 2005, с. 385-387.
- 7. *Корнеев Г. А., Казаков М. А., Шалыто А. А.* Разработка логики визуализаторов алгоритмов на основе конечных автоматов // Телекоммуникации и информатизация образования. 2003. № 6, с. 27-58. <http://is.ifmo.ru/works/vis/>
- 8. *Joy B., Steele G., Gosling J., Bracha G.* Java Language Specification (Second Edition). Addison-Wesley. 2000. <http://java.sun.com/docs/books/jls/>
- 9. *Казаков М.А. , Шалыто А.А.* Использование автоматного программирования для реализации визуализаторов // Компьютерные инструменты в образовании. 2004. № 2, с. 19-33. [http://is.ifmo.ru/works/art\\_vis/](http://is.ifmo.ru/works/art_vis/)
- 10. *Бедный Д.Ю.* Нахождения максимального потока в сети методом Диница и Малхотры Кумара–Махешвари // Мир ПК-Диск. 2005. № 8.<http://is.ifmo.ru/vis/dmkm/>